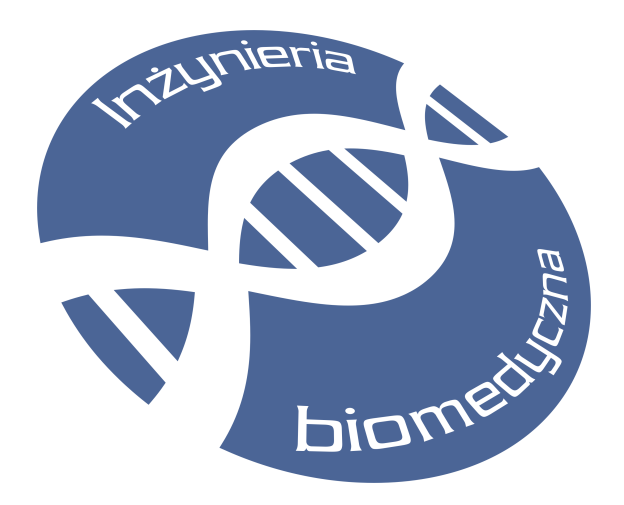

**SKRYPT DO LABORATORIUM**

# **Wymiana i Składowanie Danych Multimodalnych**

# **ĆWICZENIE 4: Kompresja dźwięku i obrazu**

**autor: dr inż. Adam Bujnowski**

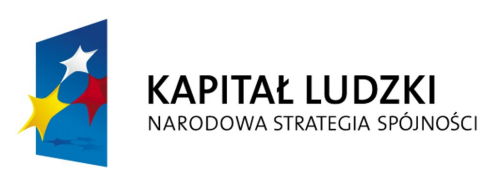

**UNIA EUROPEJSKA EUROPEJSKI** FUNDUSZ SPOŁECZNY

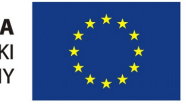

Projekt "Przygotowanie i realizacja kierunku inżynieria biomedyczna - studia międzywydziałowe" współfinansowany ze środków Unii Europejskiej w ramach Europejskiego Funduszu Społecznego.

#### **Gdańsk, 2010**

## **1.Wymagania wstępne**

### **1.1.Ustawienia**

Umiejętność posługiwania się komputerem w zakresie obsługi systemu plików w systemie Windows. Znajomość podstaw programu Matlab. Posługiwanie się programem Audacity i VirtualDub

#### **Cele ćwiczenia:**

Wykaz przyrządów, materiałów i aparatury niezbędnej do przeprowadzenia ćwiczenia:

Komputer klasy PC z systemem operacyjnym co najmniej MS Windows XP, z zainstalowanym środowiskiem MatLab, programem Adudacity z biblioteką Lame oraz program VirtualDub. Dostęp do internetu. Wskazany zestaw głośników multimedialnych.

#### **Spodziewane efekty kształcenia - umiejętności i kompetencje:**

Znajomość podstawowych metod kompresji stratnej i bez stratnej dźwięku i obrazu video. Umiejętność oceny współczynnika kompresji. Umiejętność oszacowania jakości kompresji.

#### **Metody dydaktyczne:**

Student dokona kompresji wybranych fragmentów utworów muzycznych i video z użyciem dostępnych bibliotek do kompresji z różnymi ustawieniami ich parametrów. Następnie dokona wyznaczenia współczynnika kompresji oraz wyznaczenia podstawowych parametrów współczynników kompresji.

#### **Zasady oceniania/warunek zaliczenia ćwiczenia**

Podstawą zaliczenia ćwiczenia jest zrealizowanie wszystkich obowiązkowych elementów ćwiczenia i zaprezentowanie ich prowadzącemu. Ocenę bardzo dobrą można uzyskać realizując wszystkie zadania dodatkowe zawarte w instrukcji oraz zlecone przez prowadzącego.

#### **Wykaz literatury podstawowej do ćwiczenia:**

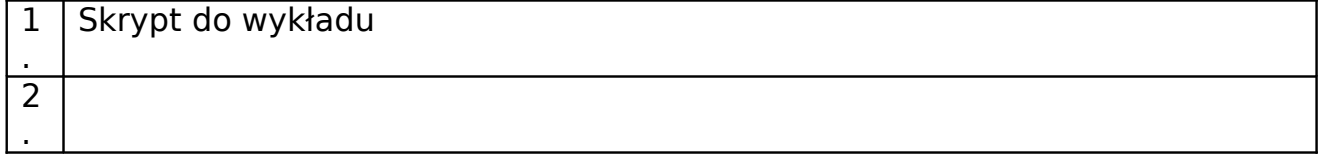

# **2. Przebieg ćwiczenia**

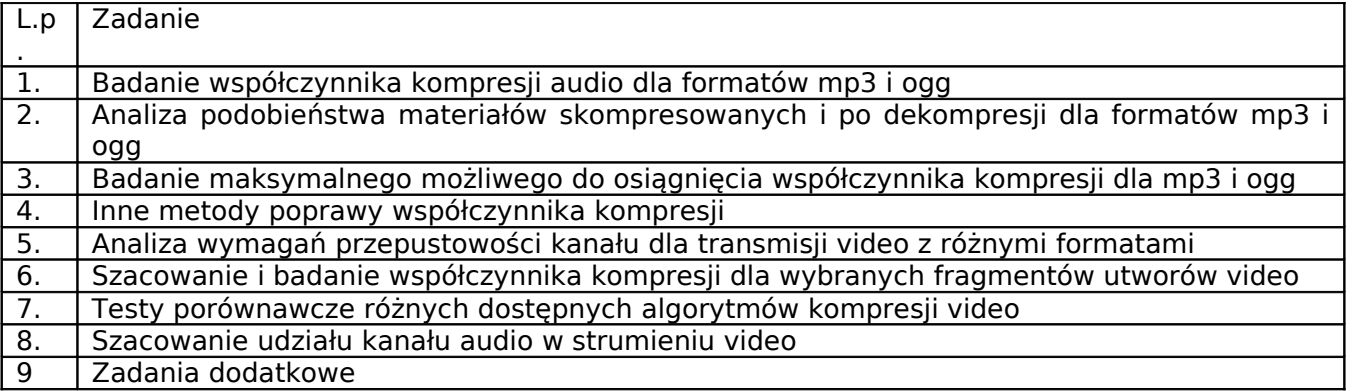

#### **UWAGI!**

### **3. Wprowadzenie do ćwiczenia**

Kompresja jest działaniem, którego celem jest zmniejszenie rozmiarów materiału podlegającego kompresji. Jeśli K jest materiałem po kompresji, O – oryginałem to F w przekształceniu:

 $K = F(O)$ 

będzie funkcją realizującą algorytm kompresji. Kompresja ma miejsce wtedy, gdy rozmiar K jest mniejszy od rozmiaru O:

 $size(K) < size(O)$ 

Wówczas możemy mówić o współczynniku kompresji definiowanym min jako:

$$
R = \frac{size(K)}{size(O)}
$$

często wyrażanym w procentach:

$$
R = \frac{\text{size}(K)}{\text{size}(O)} \cdot 100 \quad \text{\%}.
$$

Tak zdefiniowany współczynnik kompresji określa ile procent z oryginału zajmuje jego skompresowany obraz.

Aby można było skorzystać z K musimy taki obiekt danych poddać dekompresji. Dekompresja D jest działaniem odwrotnym do Kompresji F i dostarcza nam O' takiego że:

 $Q' = D(K)$ 

Jeśli O' jest tożsame z O to mówimy o kompresji bez stratnej. Jeśli O' tylko przypomina O – to mamy do czynienia z kompresją stratną.

Ponieważ w kompresji stratnej O' nie jest tożsame z O to oznacza, że w istocie są to dwa różne obiekty (danych) podobne do siebie. Na ile podobne ? Jeśli potraktujemy O i O' jako ciągi bajtów (tak są zapisywane w komputerze) to możliwe będzie wprowadzenie kilku miar podobieństwa.

MSE (Mean Square Error) jest miarą podobieństwa wykorzystywaną powszechnie do szacowania podobieństwa w przetwarzaniu obrazów. Zaadoptujmy to dla szacowania podobieństwa dźwięków:

$$
MSE = \frac{1}{N2} \sum_{n=1}^{N} \sum_{m=1}^{2} [O(m, n) - O'(m, n)]^{2}
$$

gdzie N jest długością wektora reprezentującego dany sygnał dźwiękowy, M=2 dla dwóch kanałów (zakładamy dźwięk stereofoniczny). Im MSE jest mniejsze tym O i O' są bardziej podobne. MSE wyraża się w energii sygnału, aby wyrazić to w wartościach zgodnych z miarą sygnału (dźwięk może być reprezentowany jako chwilowa zmiana napięcia w czasie) używa się RMSE:

 $RMSE = \sqrt{(MSE)}$ 

Ta miara błędu wyrażona jest w wartościach jakimi mierzony jest sygnał. Tutaj podobnie: im mniejsze RMSE tym O i O' jest bardziej podobne.

Inną miarą jest PSNR. Definiuje się ją jako:

$$
PSNR = 10 \cdot \log_{10} \left( \frac{MAX_I^2}{MSE} \right) = 20 \cdot \log_{10} \left( \frac{MAX_I}{RMSE} \right)
$$

gdzie *MAX <sup>I</sup>* jest największą możliwą wartością sygnału w O. PSNR wyrażany jest w decybelach. Tutaj im większe PSNR tym O i O' są bardziej podobne.

PSNR nie mogą być jednak używane do porównywania algorytmów przetwarzania sygnałów dla różnych wzorców. Konieczne jest badanie algorytmów względem takiego samego, arbitralnie wybranego wzorca.

# **4.Realizacja ćwiczenia**

Przygotowanie do zajęć.

Aby możliwa była realizacja ćwiczeń należy zaopatrzyć się w dane źródłowe oraz sprawdzić stan posiadanego oprogramowania.

**UWAGA !** Ze względu na duże rozmiary wszystkich przygotowywanych plików należy wszystkie testy przeprowadzać na dysku D: komputera PC dostępnego w laboratorium. W tym celu zaleca się założenie katalogu D:\WISDM\LAB4.

Do tego katalogu należy skopiować pliki:

MikeNewCar.avi, Track03.wav lub Track06.wav oraz anh enhanced avi1.zip Pliki dostępne są na serwerze, adres wskazany przez prowadzącego.

Należy skontrolować dostępność programów :

Audacity, VirtualDub oraz DivXCreate na lokalnym komputerze. W przypadku braku potrzebnych programów należy je zainstalować, korzystając z uprawnień przydzielonych przez prowadzącego.

#### **Kompresja dźwięku.**

Zapoznać się z obsługą programu Audacity.

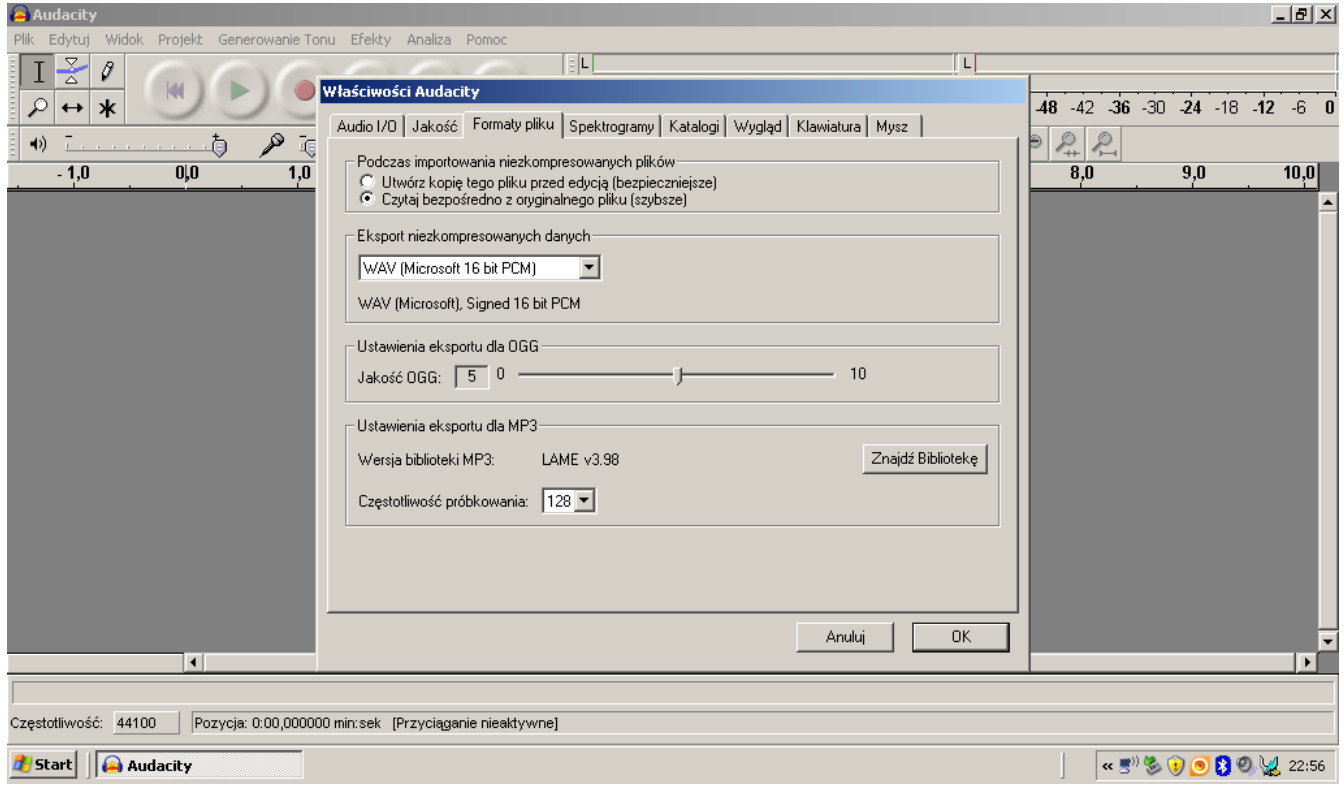

Zaimportować wybray utwór muzyczny, dokonać jego eksportu do pliku \*.mp3 oraz do pliku \*.ogg z domyślnymi ustawieniami eksportu (dla mp3 zastosować bitrate 128kbps, dla ogg współczynnik 4).

**Zadanie:** Dla tak otrzymanych plików wyznaczyć współczynniki kompresji.

**Zadanie dodatkowe:** Wyznaczyć zależność współczynnika kompresji dla plików ogg od parametru Q – wykreślić dane na wykresie.

**Zadanie dodatkowe:**Przygotować podobny wykres dla mp3. Jako oś x użyć parametru bitrate.

Badanie jakości kompresji stratnej:

Z badanego utworu wyciąć fragment ok 15 sekund utworu. Fragment ten zapisać jako "orig.wav".

Przywrócić oryginalne ustawienia kompresji dla mp3 (128kbps) i ogg (Q=4).

Wczytać do programu Audacity plik "orig.wav". Dokonać eksportu do formatu mp3 zapisując go jako "fr.mp3" oraz do ogg jako "fr.ogg".

Teraz należy zamknąć wszystkie otwarte pliki w programie Audacity, lub zamknąć i ponownie uruchomić ten program. Wczytać do niego plik "fr.mp3" i wyeksportować go jako "frmp3.wav" - w formacie wav. Podobnie - wczytać plik "fr.ogg" i wyeksportować go jako wav do pliku "frogg.wav".

W rzeczywistości odtwarzanie pliku mp3 lub ogg polega na jego dekompresji na postać przypominającą oryginał i wysłanie takiego ciągu na głośnik. W tej części ćwiczenia zapisaliśmy do plików to co usłyszelibyśmy podczas normalnego odtwarzania tak nagranego utworu. Pozwala to na oszacowanie parametrów MSE i PSNR dla tak przygotowanych plików.

Tą część ćwiczenia zrealizujemy w programie Matlab. W tym celu uruchommy program Matlab i przejdźmy do katalodu, gdzie zapisywane były wszystkie pliki:

```
>> cd d:\wisdm\lab4
>> pwd
```

```
>> ans
```

```
d:\wisdm\lab4
```
Teraz można wczytać wszystkie potrzebne pliki. Matlab pozwala na wczytywanie plików przy pomocy polecenia wavread. Aby wczytać plik orig.wav należy posłużyć się poleceniem:

```
>> o = wavread('orig.wav');
```
spowoduje to wczytanie zawartości tego pliku do zmiennej o. W przypadku dźwięku stereo o będzie macierzą o rozmiarach Nx2.

**Zadanie:** Wczytaj wszystkie pliki do programu Matlab. Wyznacz MSE i PSNR pomiędzy "orig.wav" i "frmp3.wav" oraz pomiędzy "orig.wav" i "frogg.wav".

**Uwaga ! Wczytane pliki orig i mp3 różnią się rozmiarami ! Do analizy wybierz tylko fragment pliku mp3 o długości równej długości pliku orig .**

```
Wskazówka: Warto sobie przygotować plik wsadowy:
```

```
o = wawread('orig.wav');
op = wawread('frmp3.wav'); % tu przerabiamy dla ogg
op = op(size(o));
MSE = 1/(size(o, 1) * size(o, 2)) * sum(sum( (o-op).^2) );
```
NAZWA PRZEDMIOTU, I. Autor

```
RMSE = sqrt(MSE);
MX = max(max(o));
PSNR = 20 * log10(MX/RMSE);
disp(['MSE=' num2str(MSE) 'RMSE=' num2str(RMSE) 'PSNR=' num2str(PSNR)
]);
```
Mając tak przygotowane pliki możliwe jest odsłuchanie różnic pomiędzy sygnałami:

```
way(0-op,44100);
```
Użycie tej funkcji będzie miarodajne jeśli do zestawu komputerowego podłączy się zestaw głośników. Zaleca się wykonanie tego punktu na jednym, wybranym komputerze w formie demonstracji.

Porównać w ten sposób kompresję ogg i mp3 (odsłuch, miary podobieństwa).

**Zadanie dodatkowe:** Wykonać podobne porównanie dla innych ustawień kompresji

**Zadanie dodatkowe:** Przygotować wykres MSE = f(Q) dla ogg (RMSE, PSNR) **Zadanie dodatkowe:** Przygotować wykres MSE = f(bitrate) dla MP3

Sprawdzić możliwość zastosowania zmniejszenia częstotliwości próbkowania i dynamiki sygnału, skomentować wpływ tych zmian na ilość zapisanej informacji. Odnieść to do możliwych obszarów zastosowań poszczególnych technik w praktyce.

Parametry dla ogg vorbis

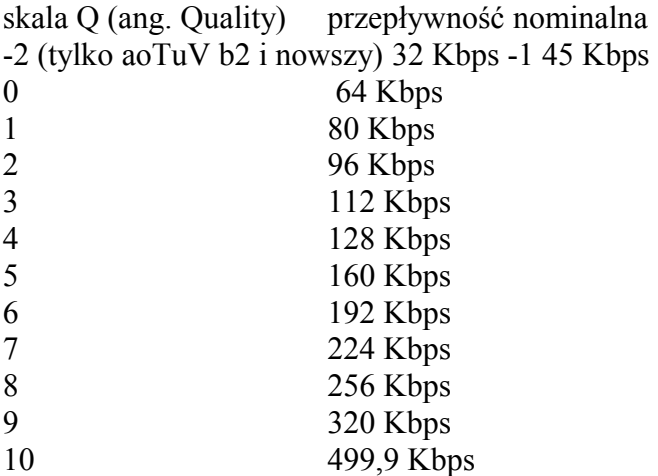

Kompresja obrazów video.

Konieczność kompresji obrazów ruchomych.

**Zadanie.** Wyznaczyć rozmiar 1 minuty obrazu ruchomego zapisanego w postaci nieskompresowanych obrazów o rozdzielczości 640x480 px w 24-bitowej głębi kolorów. Zakładamy 25 klatek na sekundę.

Rozwiązanie tego zadania wymaga umiejętności mnożenia.

Zastanówmy się jaki dysk twardy potrzebny jest na godzinę takiego nagrania ? Ile miejsca zajmie jedna minuta w HD (1024x768px)

Odpowiedź na te pytania jednoznacznie wskazuje na potrzebę kompresji – zwłaszcza video.

Zapoznać się z programem VirtualDub (<http://www.virtualdub.org/>)

Uruchomić program VirtualDub. Wczytać jeden z pobranych plików (File->Open Video File...). Sprawdzić ile powinno zajmować niekompresowane video w takim pliku. Parametry pliku otrzymuje się w meny File->File Information

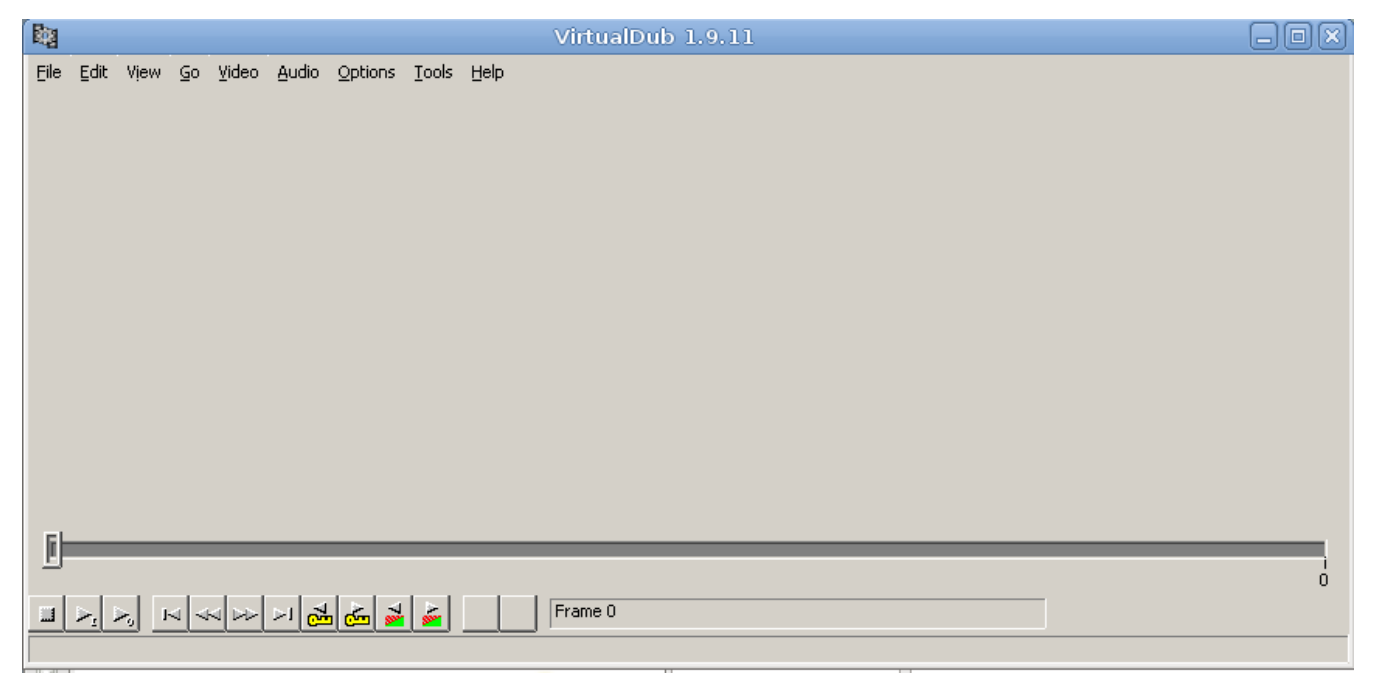

Wykorzystując program VirtualDub usunąć z pliku ścieżkę dźwiękową.

W tym celu zaznacza się Audio->No audio oraz Video->DirectStream Copy .. po czym wybiera się opcję File->Save as...

NAZWA PRZEDMIOTU, I. Autor

Zapisać nagranie do innego pliku (np. o nazwie orig\_nosound.avi).

Znając parametry – rozdzielczość, FPS, zakładając 3 bajty/pixel oszacować rozmiar nieskompresowanego strumienia. Sprawdzić wyjściowy stopień kompresji. Zapisać plik video do postaci nieskompresowanej – porównać rozmiar uzyskanego pliku z danymi z pkt 2. W tym celu w zakładce video zaznacza się Fast recompress oraz ponownie Video->Compression wybiera się Uncompressed RGB.

Stosując różnorodne kodeki i ich ustawienia sprawdzić możliwości zapisu obrazu i zbadać jakość odtwarzania obrazu.

Jak powinien kształtować się stosunek czasu kompresji do dekompresji danych w przypadku konieczności ich składowania ?

Oszacować stosunek informacji audio w sygnale video dla różnych stopni kompresji.

Sprawdzić działanie kodeka DiviX. O ile kodek umożliwia przetestować wykrywanie wektorów ruchu i kompresję progresywną.

**Opcjonalnie:** Zapoznać się z podobnym do VitrualDub programem Super (zainstalowany w laboratorium) – ocenić możliwości, interfejs użytkownika, działanie tych samych kodeków w różnych narzędziach itp.

W przypadku analizy video nie możliwe będzie oszacowanie miar jakości obrazu – po pierwsze obraz pobrany został w skompresowanej postaci – nie posiadamy zatem oryginału, po drugie – złożoność obliczeniowa takich obliczeń byłaby znaczna.

W sprawozdaniu proszę odpowiedzieć na pytania:

- **1.**W jaki sposób dokonuje się kompresji stratnej sygnału audio ?
- **2.**Jakie zjawisko wykorzystuje się przy kompresji obrazu video ?
- **3.**Jaki jest udział ścieżki dźwiękowej w rozpatrywanych przykładach ?
- **4.**Co to są klatki kluczowe ? Jakie inne klatki zapisuje się w skompresowanym sygnale video ?
- **5.**Dlaczego w kompresji obrazu wykorzystuje się detekcję wektorów ruchu ?

Wyniki obliczeń oraz uzyskanych danych wraz z komentarzem zamieścić w sprawozdaniu, które należy okazać prowadzącemu.